# HƯỚNG DẦN THANH TOÁN QUA PAYOO

Bước 1: Quý Khách Truy câp vào Web: capnuocbentre. vn hoặc bewaco. vn, vào mục THANH TOÁN TIỀN NƯỚC

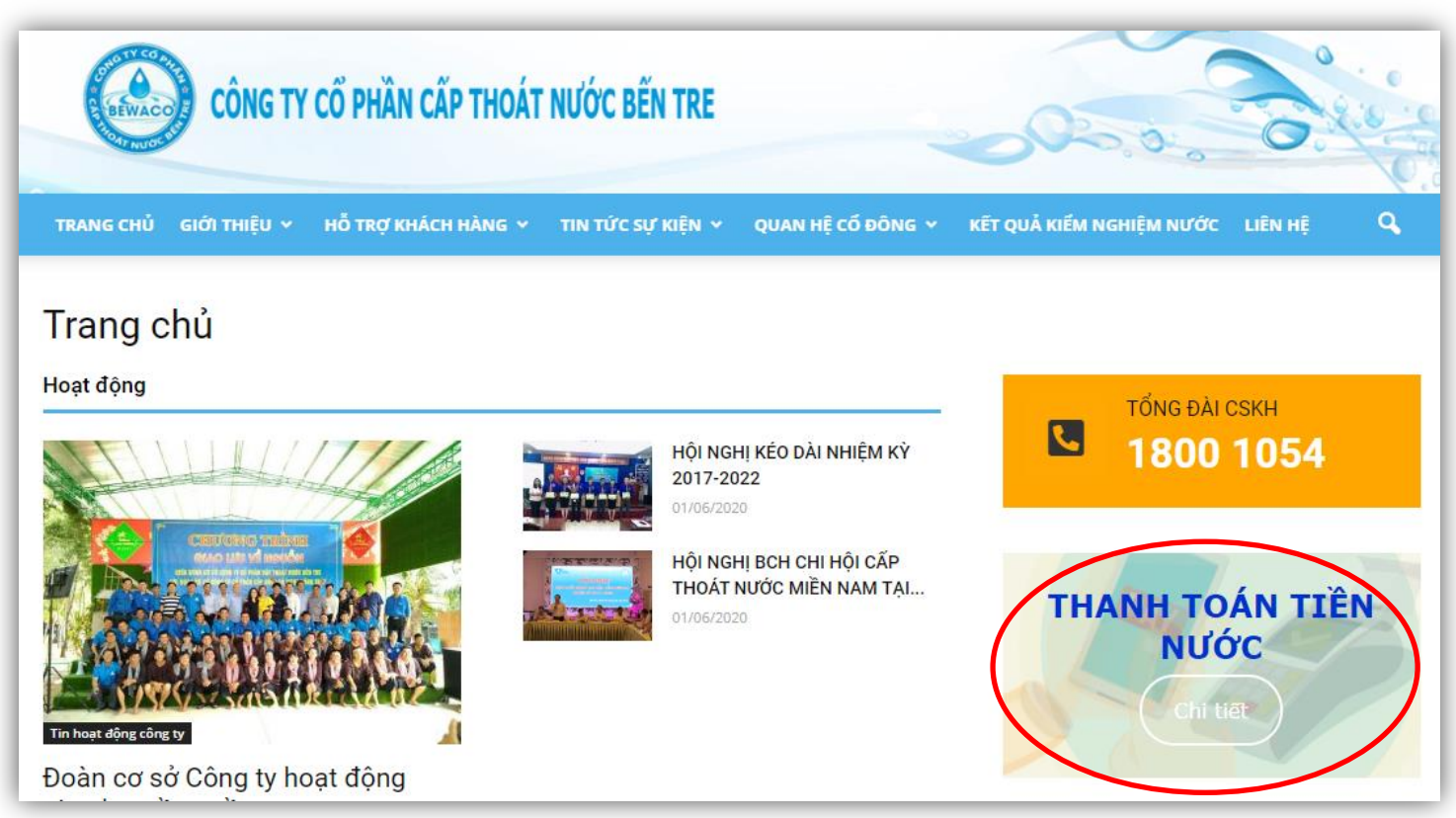

### Bước 2: Chọn MENU: THANH TOÁN TRỰC TUYẾN -> Chọn THANH TOÁN QUA PAYOO

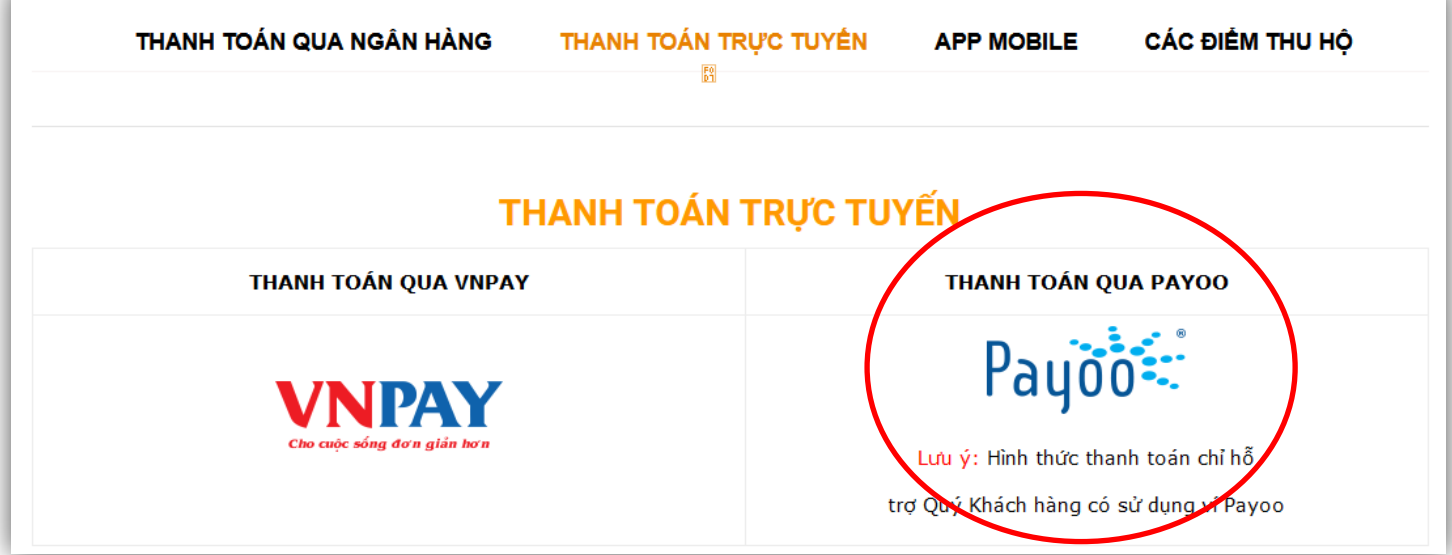

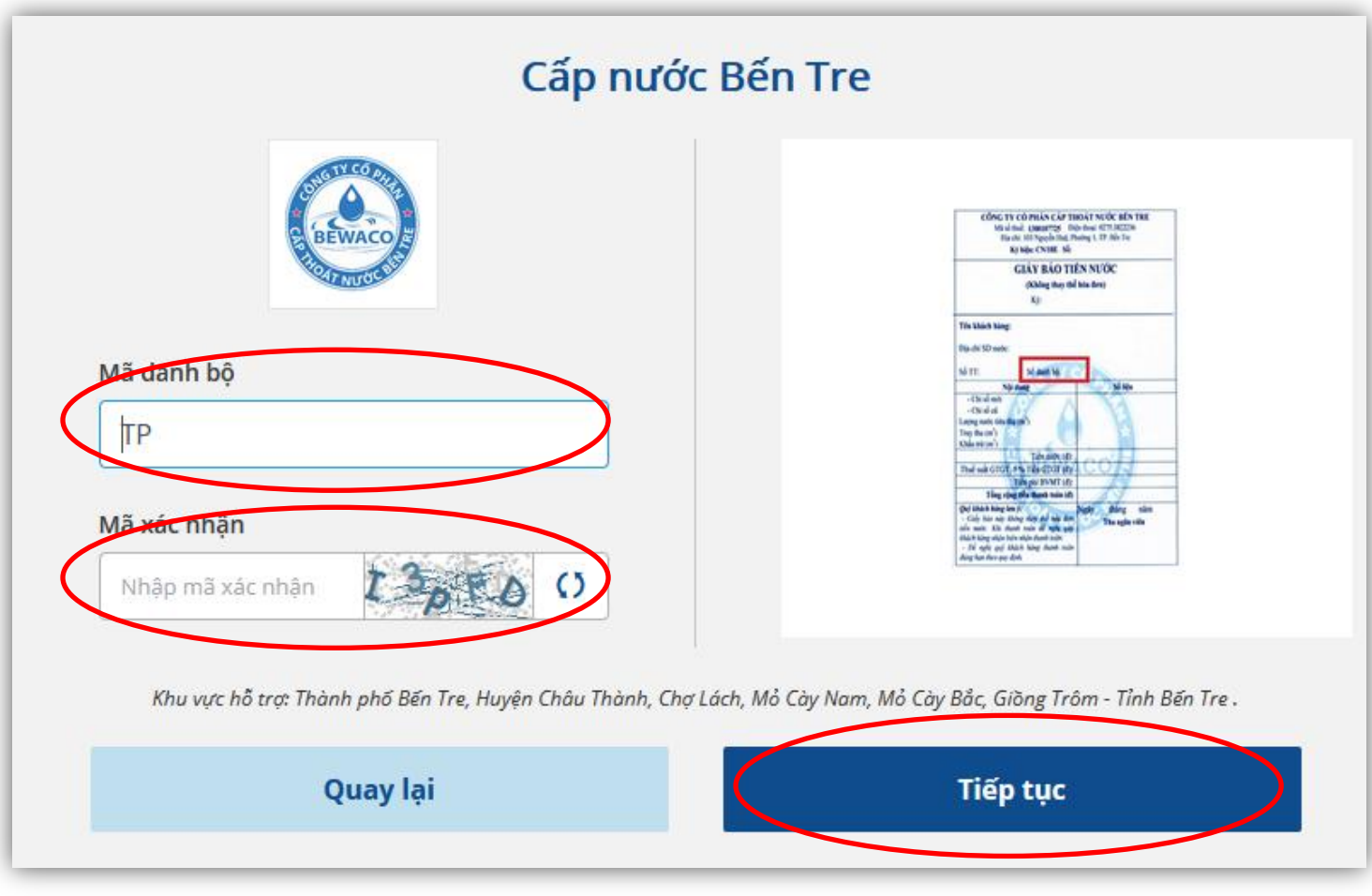

**Bước 4:** Kiểm tra lại thông tin và nhấn **Tiếp tục**

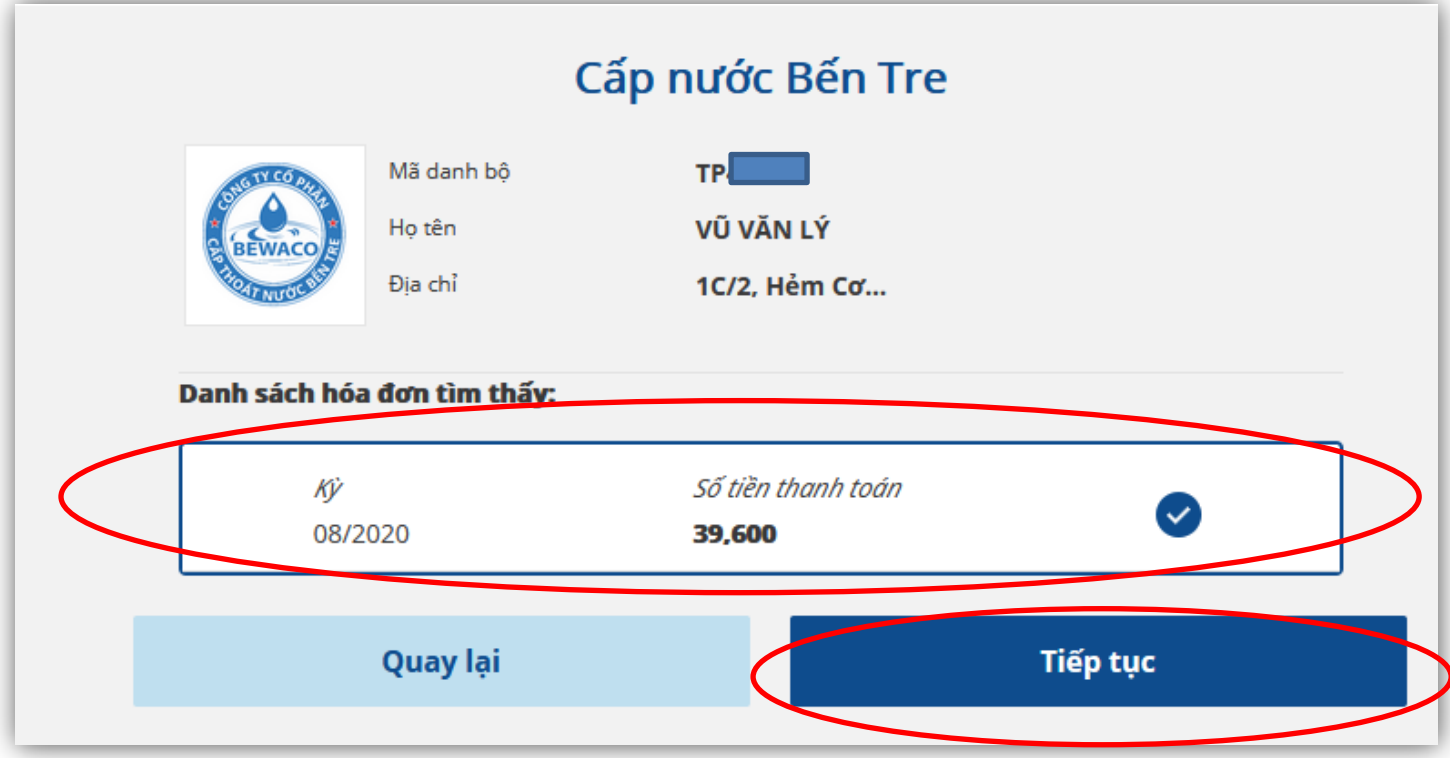

## Bước 5: Nhập vào số điện thoại, và chọn hình thức thanh toán là Ví điện tử Payoo

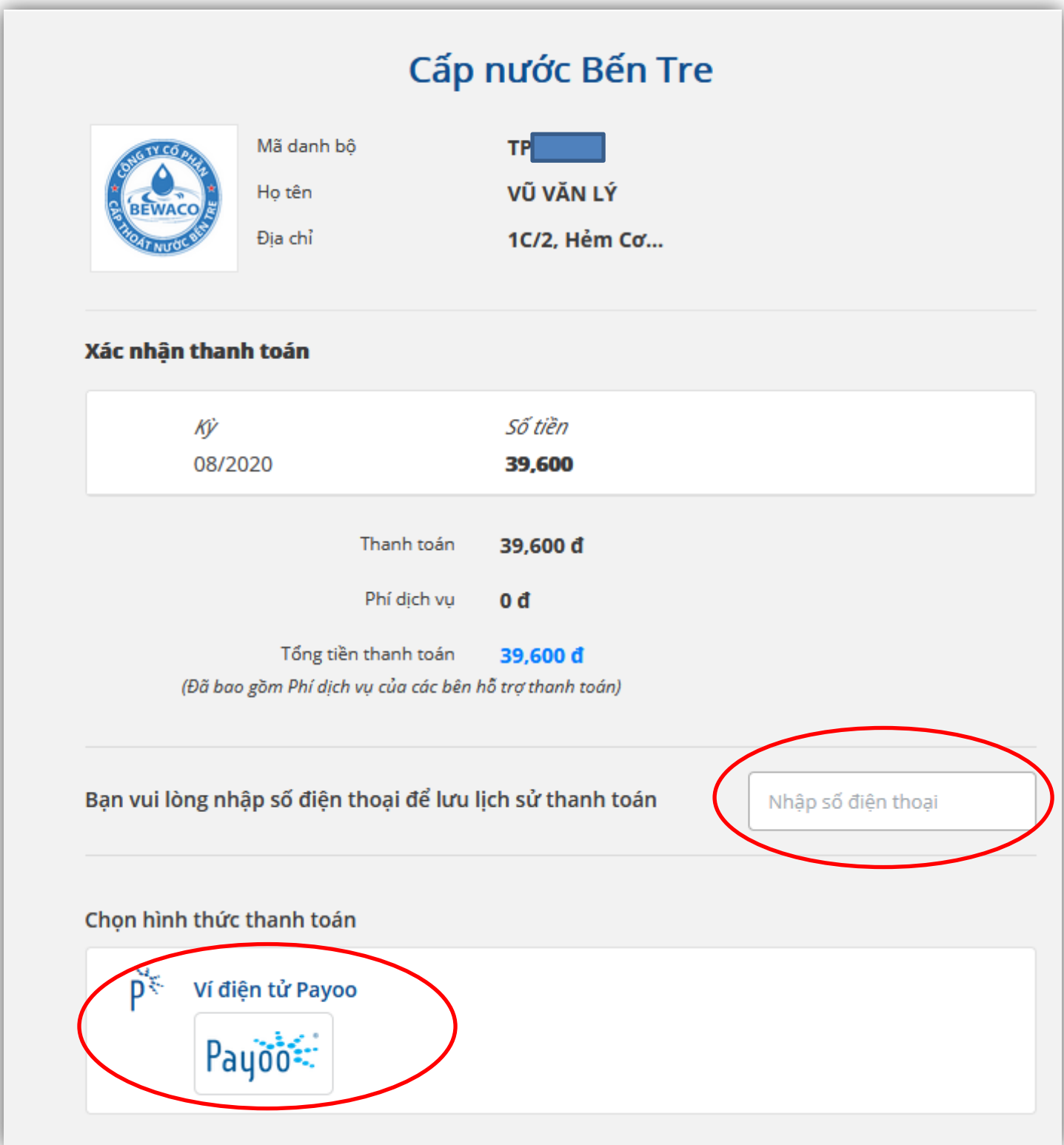

#### **Bước 6:** Đăng nhập vào ví điện tử: **tên đăng nhập** và **mật khẩu**

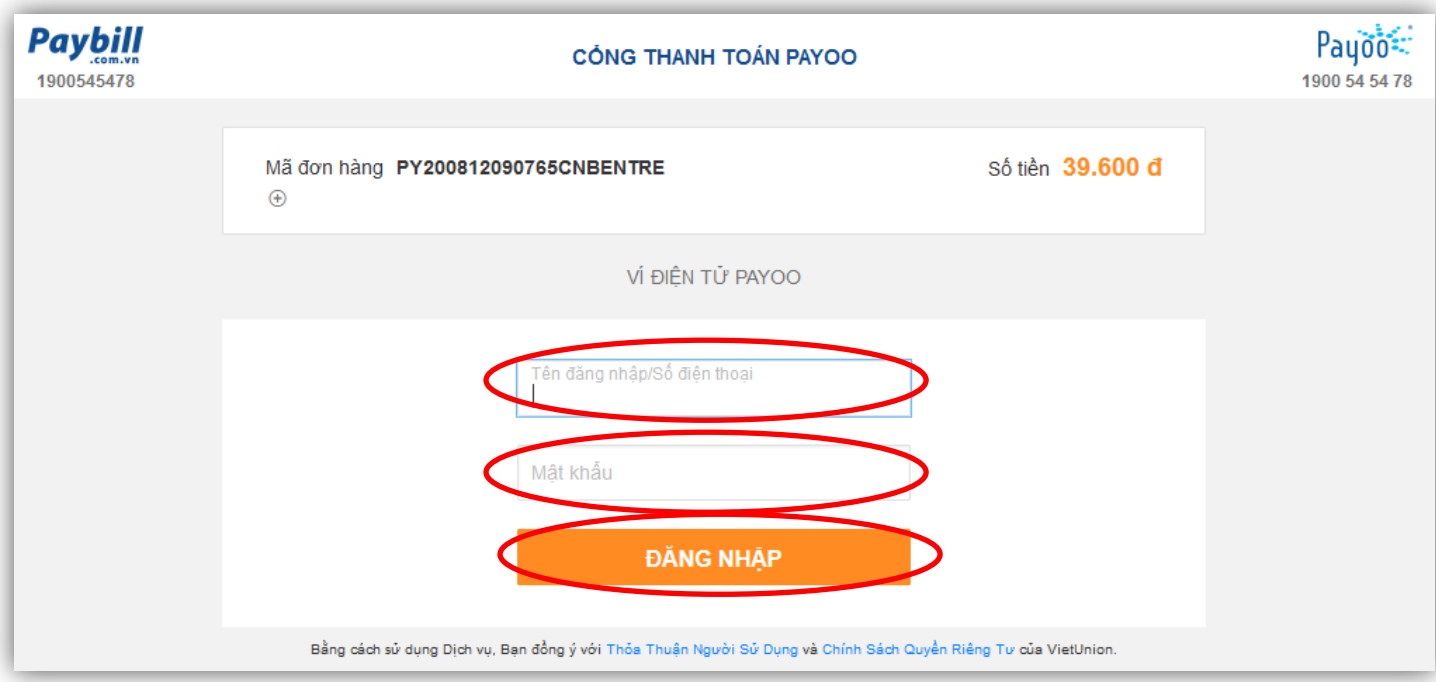

#### **Bước 7:** Kiểm tra lại thông tin thanh toán và nhấn **THANH TOÁN** để hoàn tất

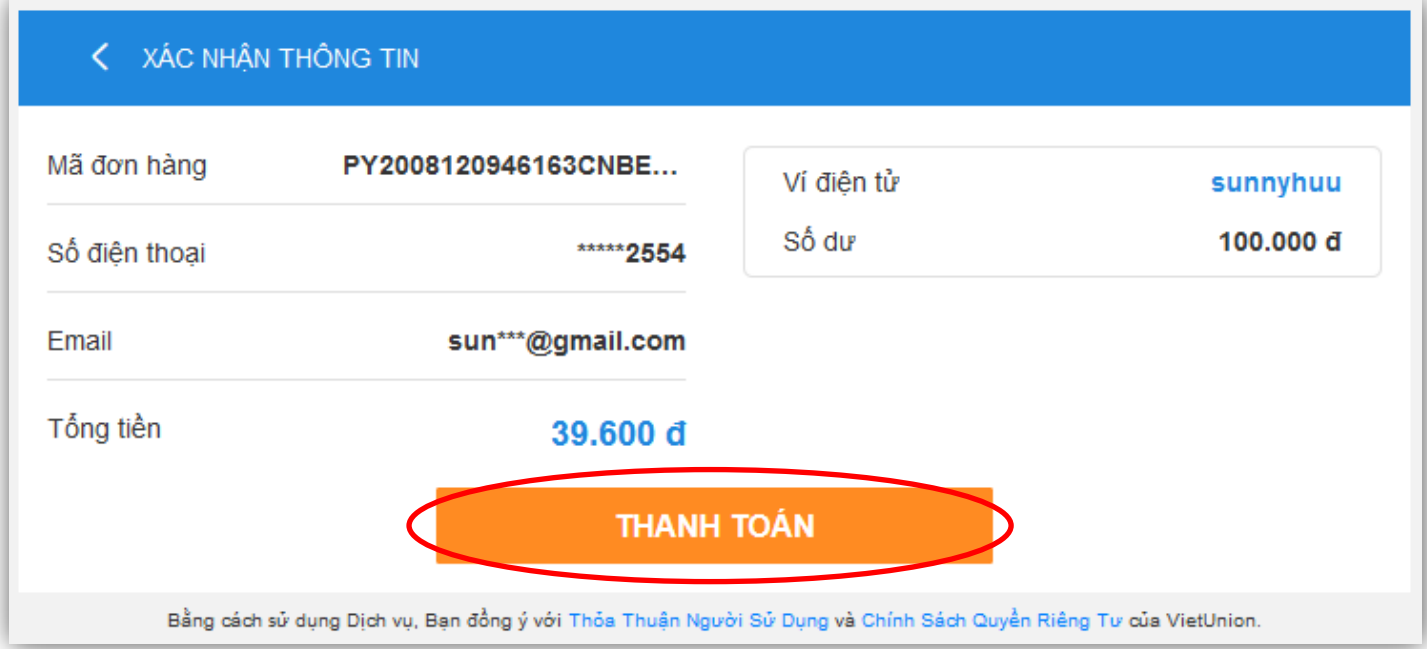

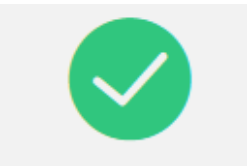

Thanh toán thành công!

Hệ thống sẽ tự động chuyển về trang mua hàng sau 7 giây. Cám ơn Quý khách đã sử dụng dịch vụ của Payoo.

Quay về trang mua hàng